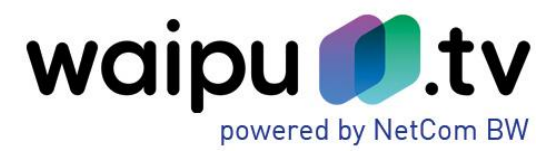

# Häufig gestellte Fragen

NetCom BW GmbH I Ein Unternehmen der EnBW Unterer Brühl 2 · 73479 Ellwangen · www.netcom-bw.de Haben Sie Fragen? Wir helfen Ihnen gerne: www.netcom-bw.de/kontaktformular Stand 03/2022

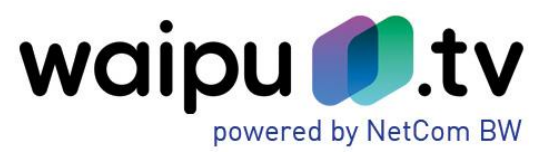

Inhalt

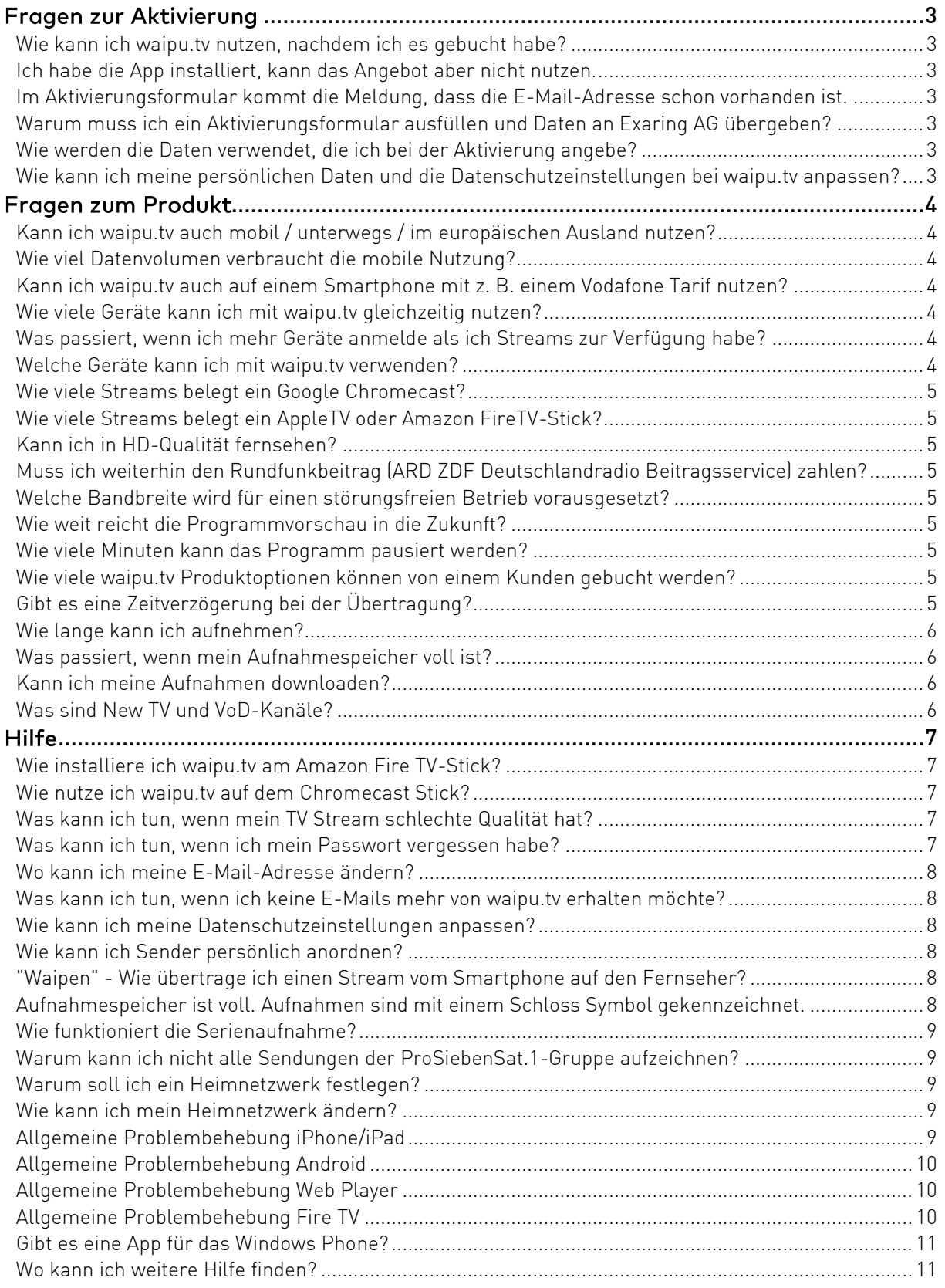

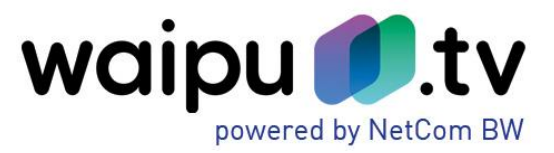

# <span id="page-2-1"></span><span id="page-2-0"></span>Fragen zur Aktivierung

# Wie kann ich waipu.tv nutzen, nachdem ich es gebucht habe?

Nach der Buchung erhalten Sie Ihre Zugangsdaten per E-Mail zum Datum der Bereitstellung an Ihr Kundenpostfach. Mit diesen Zugangsdaten melden Sie sich unter [www.waipu.tv/aktivierung](https://www.waipu.tv/aktivierung) an.

Sie können nun Ihr waipu.tv Konto anlegen. Dazu geben Sie folgende Informationen an:

- Die E-Mail-Adresse ist Ihr Benutzername. Außerdem wird die E-Mail-Adresse verwendet, wenn Sie Ihr Passwort zurücksetzen wollen oder um Ihnen Programmtipps per E-Mail zu schicken. Wenn Sie keine E-Mails erhalten wollen, können Sie diese jederzeit abbestellen.
- Anrede und Name für eine persönliche Anrede in der App und E-Mail-Kommunikation
- Geburtsdatum: Nutzer von waipu.tv müssen aus Gründen des Jugendschutzes mindestens 18 Jahre alt sein.
- Passwort für die Anmeldung an waipu.tv
- Zustimmung zu AGB und Datenschutz von waipu.tv.

Nach Abschluss der Registrierung können Sie sich mit Ihrer E-Mail-Adresse als Benutzername und dem Passwort an allen waipu.tv Apps anmelden.

# <span id="page-2-2"></span>Ich habe die App installiert, kann das Angebot aber nicht nutzen.

Um die App zu nutzen, müssen Sie unter [www.waipu.tv/aktivierung](https://www.waipu.tv/aktivierung) zunächst ein Benutzerkonto anlegen. Die dazu notwendigen Zugangsdaten werden Ihnen von der NetCom BW, zum Datum der Bereitstellung im Kundenportal, zur Verfügung gestellt.

# <span id="page-2-3"></span>Im Aktivierungsformular kommt die Meldung, dass die E-Mail-Adresse schon vorhanden ist.

Wenn Sie bereits über einen anderen Vertrag ein Konto bei waipu.tv haben, müssen Sie für ein zweites Konto bitte eine andere E-Mail-Adresse verwenden. Alternativ müssen Sie im bestehenden Konto die E-Mail-Adresse ändern, damit die gewünschte E-Mail-Adresse im neuen Konto verwendet werden kann. Ihre E-Mail-Adresse können Sie unter folgenden Link ändern: [https://customer-self](https://customer-self-care.waipu.tv/ui/account)[care.waipu.tv/ui/account.](https://customer-self-care.waipu.tv/ui/account)

# <span id="page-2-4"></span>Warum muss ich ein Aktivierungsformular ausfüllen und Daten an Exaring AG übergeben?

Da Exaring AG die Lizenzrechte bei den Sendern einkauft, ist nach der Buchung eine zusätzliche Registrierung bei waipu.tv erforderlich.

<span id="page-2-5"></span>Aus Gründen des Datenschutzes übergibt NetCom BW keine personenbezogenen Daten an waipu.tv.

# Wie werden die Daten verwendet, die ich bei der Aktivierung angebe?

Die Daten werden ausschließlich für die Erfüllung des Vertrags verwendet. Eine Weitergabe an Dritte erfolgt nicht. Weitere Informationen finden Sie in den AGB und der Datenschutzerklärung unter [www.waipu.tv/dse.](https://www.waipu.tv/dse)

# <span id="page-2-6"></span>Wie kann ich meine persönlichen Daten und die Datenschutzeinstellungen bei waipu.tv anpassen?

- 1. Sie rufen [www.waipu.tv/dse](https://www.waipu.tv/dse) auf, klicken oben rechts auf "Login" und melden sich mit Ihren Zugangsdaten an.
- 2. Es startet der Webplayer. Klicken Sie hier auf das Personensymbol oben rechts, um in die Kontoverwaltung zu wechseln.
- 3. Hier können Sie im Untermenü "Kontodaten" bzw. "Datenschutz" Ihre persönlichen Einstellungen einsehen und ändern.

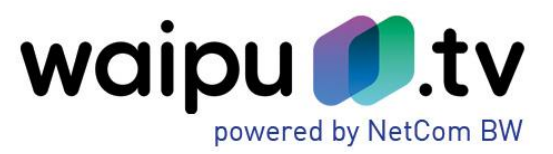

# <span id="page-3-0"></span>Fragen zum Produkt

# <span id="page-3-1"></span>Kann ich waipu.tv auch mobil / unterwegs / im europäischen Ausland nutzen?

Ja, waipu.tv kann auch unterwegs sowie im europäischen Ausland (Belgien, Bulgarien, Dänemark, Estland, Finnland, Frankreich, Griechenland, Irland, Italien, Kroatien, Lettland, Litauen, Luxemburg LU, Malta, Niederlande, Österreich, Polen, Portugal, Rumänien, Schweden, Slowakei, Slowenien, Spanien, Tschechien, Ungarn, Vereinigtes Königreich, Zypern) genutzt werden.

Die öffentlich-rechtlichen Sender sind sowohl über die mobilen Daten als auch über WLAN live empfangbar. Die privaten Sender können lediglich im festgelegten Heimnetzwerk über WLAN angesehen werden. Das Heimnetzwerk können Sie bei Bedarf für jedes Endgerät separat alle 24 Stunden neu über die Einstellungen festlegen. Siehe dazu "Wie kann ich mein Heimnetzwerk ändern" auf Seite 9.

Darüber hinaus können Sie jederzeit unterwegs die Aufnahme der Lieblingssendung programmieren. So wird nie wieder eine Wunschsendung verpasst und diese kann später gemütlich von zu Hause angesehen werden.

#### <span id="page-3-2"></span>Wie viel Datenvolumen verbraucht die mobile Nutzung?

Für den mobilen Empfang von waipu.tv auf dem Smartphone werden alle Sendungen in SD- Qualität übertragen. Das ist auf einem Smartphone nicht von HD zu unterscheiden und schont das Datenvolumen sowie den Akku. Dabei werden ca. 675 MB pro Stunde verbraucht.

#### <span id="page-3-3"></span>Kann ich waipu.tv auch auf einem Smartphone mit z. B. einem Vodafone Tarif nutzen?

Die Nutzung von waipu.tv ist auf allen verfügbaren Geräten in jedem Anbieternetz verfügbar. Der Login in die waipu.tv App kann dann entsprechend auch in anderen Netzen genutzt werden.

# <span id="page-3-4"></span>Wie viele Geräte kann ich mit waipu.tv gleichzeitig nutzen?

Mit waipu.tv können Sie auf bis zu vier Geräten gleichzeitig fernsehen. Es gibt keine Limitierung, auf wie vielen Geräten die waipu.tv App installiert sein kann. Dabei ist es unerheblich, ob es sich um ein mobiles oder stationäres Gerät handelt. Eine Kombination nach persönlichen Bedürfnissen ist problemlos möglich.

# <span id="page-3-5"></span>Was passiert, wenn ich mehr Geräte anmelde als ich Streams zur Verfügung habe?

In diesem Fall wird das zuerst angemeldete Gerät in der Reihenfolge ausgeworfen. Das neue Gerät hat die Priorität. Beispiel: Gerät 5 wirft Gerät 1 aus.

#### <span id="page-3-6"></span>Welche Geräte kann ich mit waipu.tv verwenden?

Folgende Geräte können Sie aktuell mit waipu.tv verwenden:

- iPhone/iPad (iOS 10.3 und höher)
- Android Smartphone/Tablet (Android 4.4 und höher)
- Amazon Fire TV/Fire TV Stick
- PC/Mac (Web-Player)
- Google Chromecast
- Apple TV ab der 4. Generation (via AirPlay ab der 3. Generation mit iOS 11 und höher)
- Samsung Smart TV ab Baujahr 2017
- Android TV
- Amazon Alexa
- waipu.tv 4K Stick

Den aktuellen Stand können Sie unter [www.waipu.tv/geraete/](https://www.waipu.tv/geraete/) abrufen.

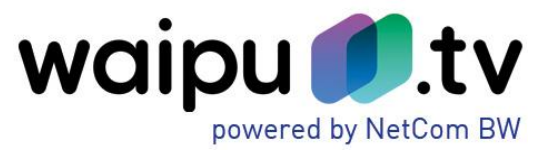

# <span id="page-4-0"></span>Wie viele Streams belegt ein Google Chromecast?

Der Google Chromecast selbst belegt einen Stream. Jedoch benötigt er stets die Ansteuerung durch ein Smartphone oder Tablet, welches ebenfalls einen Stream verbraucht. Deshalb werden in dieser Kombination immer 2 Streams belegt.

# <span id="page-4-1"></span>Wie viele Streams belegt ein AppleTV oder Amazon FireTV-Stick?

Sofern die waipu.tv-App direkt auf dem AppleTV oder Fire TV-Stick installiert wird, kann dieser eigenständig betrieben werden und verbraucht nur 1 Stream. Demnach können sogar 4 TVs gleichzeitig betrieben werden.

# <span id="page-4-2"></span>Kann ich in HD-Qualität fernsehen?

Die Pakete waipu.tv enthalten HD-Qualität und bringen brillanten Fernsehgenuss auf den Fernseher, Tablet oder Browser. Damit lassen sich alle Lieblingssendungen in ausgezeichneter Qualität genießen. Für ein brillantes Fernsehvergnügen auf dem Fernseher können ein Chromecast, Amazon Fire TV, Apple TV oder die waipu.tv App für Samsung TV genutzt werden, um das Signal vom Smartphone oder Tablet an den Fernseher zu übertragen.

HD wird nur auf dem Fernseher, Tablet oder Browser wiedergegeben, da auf kleinen Displays kaum ein Unterschied bemerkbar wäre und es den Akku stark belasten würde.

# <span id="page-4-3"></span>Muss ich weiterhin den Rundfunkbeitrag (ARD ZDF Deutschlandradio Beitragsservice) zahlen?

Ja, es muss auch weiterhin der Rundfunkbeitrag (ARD ZDF Deutschlandradio Beitragsservice) bezahlt werden – es gilt in Deutschland die Regel "Eine Wohnung – ein Beitrag". Es spielt keine Rolle, wie viele Geräte in einer Wohnung vorhanden sind oder wie viele Menschen dort leben. Aber: NetCom BW bietet einen sehr attraktiven IPTV-Anschluss mit tollen Funktionen und Angeboten, und nebenbei kann auf den Kabelanschluss oder die Anschaffung einer Satelliten-Empfangsausrüstung verzichtet werden!

# <span id="page-4-4"></span>Welche Bandbreite wird für einen störungsfreien Betrieb vorausgesetzt?

Pro Stream in HD-Qualität wird etwa eine Bandbreite von 6 Mbit/s bei einem Verbrauch von ca. 3 GB/Stunde benötigt. Daher ist waipu.tv bei der NetCom BW ab einer Mindestbandbreite von 30 Mbit/s im Download erhältlich.

# <span id="page-4-5"></span>Wie weit reicht die Programmvorschau in die Zukunft?

<span id="page-4-6"></span>Das TV-Angebot kann für die kommenden 14 Tage eingesehen und Aufnahmen programmiert werden.

# Wie viele Minuten kann das Programm pausiert werden?

<span id="page-4-7"></span>Das Programm kann bis zu 90 Minuten angehalten und anschließend wieder fortgesetzt werden.

# Wie viele waipu.tv Produktoptionen können von einem Kunden gebucht werden?

<span id="page-4-8"></span>Pro Privatkundenvertrag kann einmal die Produktoption waipu.tv gebucht werden.

# Gibt es eine Zeitverzögerung bei der Übertragung?

Durch die Übergabe der Sender sowie deren Aufbereitung für das Streaming entsteht eine geringfügige Verzögerung von ca. 20 Sekunden.

Zu ausgewählten Ereignissen, wie der Fußball-WM, wird durch ein patentiertes Verfahren die Übertragung optimiert. Dadurch werden für die WM-Sender ARD und ZDF

Hochgeschwindigkeitskanäle angeboten. Durch dieses Verfahren benötigt das TV-Signal nur noch ca. 3 Sekunden länger als bei einer Übertragung via Satellit und ist damit spürbar früher verfügbar als beim Kabelfernsehen.

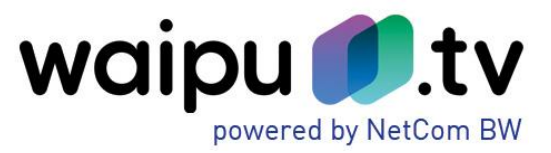

# <span id="page-5-0"></span>Wie lange kann ich aufnehmen?

<span id="page-5-1"></span>Bei waipu.tv können bis zu 300 Stunden aufgenommen werden.

### Was passiert, wenn mein Aufnahmespeicher voll ist?

Es kann weiterhin aufgenommen werden. Allerdings sind diese Aufnahmen erst ersichtlich, wenn ausreichend Platz im Aufnahmespeicher geschaffen wurde und alte Aufnahmen gelöscht wurden. Die folgenden Aufnahmen rücken dann nach.

# <span id="page-5-2"></span>Kann ich meine Aufnahmen downloaden?

Aktuell wird keine Downloadmöglichkeit angeboten, es kann jedoch auf den persönlichen Aufnahmespeicher auch ortsunabhängig zugegriffen werden. Die Möglichkeit, Aufnahmen herunterzuladen und diese z. B. auch im Zug genießen zu können, steht schon auf der Liste der weiteren Entwicklungsideen.

# <span id="page-5-3"></span>Was sind New TV und VoD-Kanäle?

Bei New TV und VOD-Kanälen besteht die Möglichkeit, aktiv in das laufende Programm einzugreifen und nach den Kundenwünschen zu verändern. Durch New-TV bekommen ausgewählte und interessante Themengebiete wie z.B. Filme, Kids, Gaming, Lifestyle, Fitness, Kochen uvam. ein zu Hause bei waipu.tv. Während des laufenden Programms besteht die Möglichkeit, durch einen Klick auf "Mediathek" weitere Inhalte des Kanals zu betrachten und auf Wunsch direkt zu starten. Mit dem enthaltenen VoD-Kanal FILMTASTIC haben Sie jederzeit Zugriff auf spannende Blockbuster, Klassiker und Kultfilme.

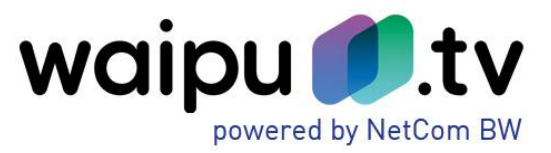

# <span id="page-6-0"></span>Hilfe

# <span id="page-6-1"></span>Wie installiere ich waipu.tv am Amazon Fire TV-Stick?

Zuerst auf dem Amazon Fire TV-Stick im Amazon Fire TV App Store nach der waipu.tv App suchen: Die App kann bequem über die "Textsuche" gefunden werden, indem mittels der Fire TV Fernbedienung "waipu.tv" in das Suchfeld eingegeben wird. Als nächstes bitte auf "Herunterladen" klicken um die App zu installieren. Sobald die Installation abgeschlossen ist, lässt sich die Fire TV App öffnen.

# <span id="page-6-2"></span>Wie nutze ich waipu.tv auf dem Chromecast Stick?

Vorbereitung:

- 1. Laden Sie sich die Google Home App auf Ihr Smartphone
- 2. Stellen Sie sicher, dass Ihr Smartphone mit einem funktionierenden WLAN verbunden ist
- 3. Schalten Sie zuletzt bitte noch Ihr Bluetooth ein, damit Ihr Chromecast automatisch erkannt wird.

Anleitung:

- 1. Stecken Sie den Chromecast-Stick in einen HDMI-Eingang Ihres Fernsehers und verbinden Sie ihn mit dem Netzteil.
- 2. Schalten Sie den Fernseher ein und wählen Sie über die "Input" oder "Source"-Taste den entsprechenden HDMI-Eingang. Auf Ihrem Fernseher sollte nun der Installationsbildschirm des Chromecast zu erkennen sein.
- 3. Öffnen Sie die Google Home App und gehen Sie oben rechts auf das Geräte-Menü. Sollte Ihr Chromecast nicht automatisch erkannt werden, fügen Sie ihn manuell hinzu: Gehen Sie dazu in das Gerätemenü, scrollen Sie bis ganz nach unten und drücken Sie auf "Neues Gerät hinzufügen". Wechseln Sie jetzt in die Einstellungen Ihres Telefons. Wählen Sie hier unter "WLAN" Ihren Chromecast aus.
- 4. Ihr Chromecast sollte jetzt gefunden worden sein. Drücken Sie auf "WEITER" um mit der Installation fortzufahren.
- 5. Die Verbindung zu Ihrem Chromecast wurde jetzt hergestellt. Bestätigen Sie den Code auf Ihrem Fernseher.
- 6. Wählen Sie Ihre Region aus und gehen Sie auf "WEITER"
- 7. Geben Sie Ihrem Chromecast einen persönlichen Namen
- 8. Wählen Sie jetzt dasselbe WLAN aus mit dem auch Ihr Smartphone verbunden ist. Danach wird die Verbindung hergestellt.
- 9. Wählen Sie zuletzt noch im Dropdown-Menü "Geräteeinstellungen" aus und setzen Sie bei "50-Hz-HDMI-Modus verwenden" einen Haken.

Die Installation ist jetzt abgeschlossen. Sie können nun in der App oben rechts auf das Cast Symbol drücken um eine Verbindung mit Ihrem Chromecast herzustellen.

# <span id="page-6-3"></span>Was kann ich tun, wenn mein TV Stream schlechte Qualität hat?

Damit eine Analyse des WLANs zu Hause durchgeführt werden kann, kann aus dem App Store bzw. Google PlayStore die App "waipu Analyse" auf das Smartphone installiert werden. Detaillierte Hilfe zur Beseitigung von Empfangsstörungen sind auch im Hilfebereich von waipu.tv zu finden. Einfach alle dort beschriebenen Schritte ausführen: [https://hilfe.waipu.de/hc/de/categories/200901219-Probleme](https://hilfe.waipu.de/hc/de/categories/200901219-Probleme-beheben)[beheben.](https://hilfe.waipu.de/hc/de/categories/200901219-Probleme-beheben)

# <span id="page-6-4"></span>Was kann ich tun, wenn ich mein Passwort vergessen habe?

Unter folgendem Link können Sie ein neues Passwort anfordern: [https://activation.waipu.tv/ui/request\\_reset\\_password](https://activation.waipu.tv/ui/request_reset_password)

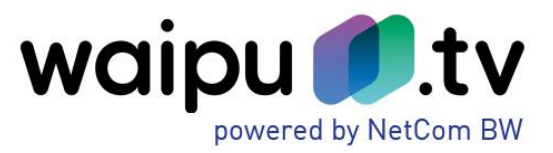

### <span id="page-7-0"></span>Wo kann ich meine E-Mail-Adresse ändern?

- 1. Sie rufen www.waipu.tv auf, klicken oben rechts auf "Login" und melden sich mit Ihren Zugangsdaten an.
- 2. Es startet der Webplayer. Klicken Sie hier auf das Personensymbol oben rechts, um in die Kontoverwaltung zu wechseln.
- <span id="page-7-1"></span>3. Hier können Sie im Untermenü "Kontodaten" Ihre E-Mail-Adresse ändern.

### Was kann ich tun, wenn ich keine E-Mails mehr von waipu.tv erhalten möchte?

- 1. Sie rufen www.waipu.tv auf, klicken oben rechts auf "Login" und melden sich mit Ihren Zugangsdaten an.
- 2. Es startet der Webplayer. Klicken Sie hier auf das Personensymbol oben rechts, um in die Kontoverwaltung zu wechseln.
- 3. Hier können Sie im Untermenü "Datenschutz" Ihre Angaben zum Erhalt von TV-Tipps, Produktneuigkeiten ändern.

#### <span id="page-7-2"></span>Wie kann ich meine Datenschutzeinstellungen anpassen?

- 1. Sie rufen www.waipu.tv auf, klicken oben rechts auf "Login" und melden sich mit Ihren Zugangsdaten an.
- 2. Es startet der Webplayer. Klicken Sie hier auf das Personensymbol oben rechts, um in die Kontoverwaltung zu wechseln.
- 3. Hier können Sie im Untermenü "Datenschutz" Ihre persönlichen Datenschutzeinstellungen ändern.

# <span id="page-7-3"></span>Wie kann ich Sender persönlich anordnen?

Jeder kann selbst bestimmen, welche TV-Sender die Top-Liste anführen sollen. Mit der Sendersortier-Funktion in der waipu.tv App können Sender nach Belieben sortiert sowie ein- und ausgeblendet werden.

Hinweis: Nutzer eines Amazon Fire TVs, Samsung TVs, Apple TVs oder des waipu.tv Web-Players nehmen die Sendersortierung über die Smartphone- oder Tablet-App vor. In wenigen Sekunden wird die Programm-Sortierung Geräteübergreifend übernommen.

So funktioniert's:

- 1. waipu.tv Smartphone-App öffnen und den Reiter "Programm" auswählen. Über das Stift-Icon öffnet sich die Sendersortier-Funktion.
- 2. Die Sender können über das Minus aus der Programmübersicht ausgeblendet werden. Wenn der ausgeblendete Sender wieder in der Übersicht eingeblendet werden soll, reicht ein Klick auf das Plus und um den Wunsch-Sender auszuwählen.
- 3. Auch die Reihenfolge kann verändert werden. Einfach den jeweiligen Sender gedrückt halten und die Position durch rauf- oder runterschieben verändern.

# <span id="page-7-4"></span>"Waipen" - Wie übertrage ich einen Stream vom Smartphone auf den Fernseher?

Verbinden Sie dafür zuerst einen Chromecast oder Amazon Fire TV mit Ihrem Fernseher. Nun können Sie die laufende Sendung von Ihrem Smartphone auf Ihren Fernseher "Waipen". Legen Sie den Zeigefinger auf das Smartphone-Display und ziehen Sie ihn nach oben in Richtung Fernseher - schon erscheint dort das Bild in voller Größe. Sie können nun gleichzeitig auf Ihrem Smartphone durch das aktuelle Programm blättern, während auf dem Fernseher Ihre Wunschsendung weiterläuft!

# <span id="page-7-5"></span>Aufnahmespeicher ist voll. Aufnahmen sind mit einem Schloss Symbol gekennzeichnet.

Wenn der waipu.tv Aufnahmespeicher voll ist, nimmt waipu.tv weiterhin die Sendungen auf. Diese sind aber nicht abrufbar und mit einem Schloss Symbol gekennzeichnet. Um die Sendungen ansehen zu

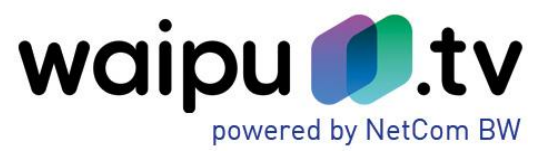

können, müssen so viele Aufnahmen gelöscht werden, bis wieder ausreichend Speicherplatz verfügbar ist. Dazu in der waipu.tv Smartphone-App im Menü "Aufnahmen" auf das Stiftsymbol oben rechts klicken.

# <span id="page-8-0"></span>Wie funktioniert die Serienaufnahme?

- 1. Im Programm die gewünschte Serie auswählen
- 2. Auf "Aufnehmen" klicken und auswählen, ob alle zukünftigen Folgen aufgenommen werden sollen oder nur diese eine Folge.
- 3. Jetzt ist die Serienaufnahme programmiert. Hinweis: Selbst wenn sich die Sendezeit der Serie ändert, muss sich um nichts gekümmert werden, denn die programmierte Aufnahme passt sich automatisch an.

# <span id="page-8-1"></span>Warum kann ich nicht alle Sendungen der ProSiebenSat.1-Gruppe aufzeichnen?

Aus lizenzrechtlichen Gründen steht die Aufnahmefunktion für Sender der ProSiebenSat.1- Gruppe leider nur eingeschränkt zur Verfügung.

So können schon jetzt zahlreiche und in Zukunft immer mehr Sendungen und Serien der ProSieben-Gruppe (ProSieben, Sat.1, kabel eins, sixx, ProSieben MAXX und Sat.1 Gold) aufgenommen und unabhängig von Sendezeiten angesehen werden.

Ob eine bestimmte Sendung aufgezeichnet werden kann, kann daran erkannt werden, dass die Aufnahmetaste zur Auswahl angezeigt wird.

# <span id="page-8-2"></span>Warum soll ich ein Heimnetzwerk festlegen?

Manche Sender sind aus lizenzrechtlichen Gründen nur für die Nutzung Zuhause zugelassen. Sofern keine Verbindung mit dem WLAN Zuhause besteht, wird solcher Inhalt bei der Nutzung von waipu.tv blockiert und es wird eine entsprechende Meldung angezeigt. Die App fordert dann zur Festlegung eines Heim-WLANs auf, damit die blockierten Inhalte angesehen werden können.

# <span id="page-8-3"></span>Wie kann ich mein Heimnetzwerk ändern?

Sollte wegen eines Umzugs oder aus anderen Gründen die Notwendigkeit bestehen, ein neues Heimnetzwerk einzurichten, so kann das selbstverständlich getan werden, sobald eine Verbindung mit dem neuen WLAN vorhanden ist.

- 1. Die waipu.tv App öffnen
- 2. In der App unten rechts den Punkt "Mein Konto" wählen
- 3. Auf "Heimnetzwerk verwalten" klicken
- 4. Das WLAN in dem sich aktuell befunden wird als Heimnetzwerk mit einem Klick auf "Jetzt festlegen" auswählen

Achtung: Eine Änderung ist nur alle 24 Stunden möglich.

Wichtig: Ein Wechsel des Heimnetzwerks ist nur möglich, wenn eine Verbindung mit einem WLAN besteht. Sollte die Möglichkeit des Festlegens nicht bestehen, existiert wahrscheinlich ein Login in einem mobilen Netz. Die Verbindung mit einem WLAN-Netz ist in den Netzwerkeinstellungen möglich.

# <span id="page-8-4"></span>Allgemeine Problembehebung iPhone/iPad

Bei Schwierigkeiten mit der waipu.tv App auf dem iPhone oder iPad, sind bitte zunächst folgenden Schritte durchzuführen, bevor der Kundenservice kontaktiert wird:

- "VPN-Verbindungen" deaktivieren, da diese waipu.tv blockieren.
- Abmeldung aus der waipu.tv-App, das Gerät neu starten und neue Anmeldung in der waipu.tv App

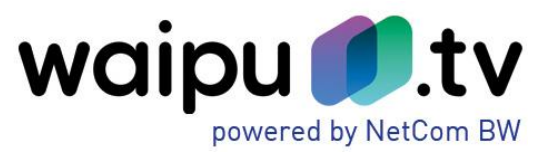

- Überprüfung, ob die iOS-Version auf dem Gerät aktuell ist (Einstellungen > Allgemein > Softwareupdate) und ggf. ein Update durchführen.
- Löschung von waipu.tv vom Gerät und Ausschalten des Geräts. Nach dem Neustart bitte die App aus dem Apple App Store neu herunterladen.

# <span id="page-9-0"></span>Allgemeine Problembehebung Android

Bei Schwierigkeiten mit der waipu.tv-App auf dem Android Smartphone oder Tablet, sind bitte zunächst folgenden Schritte durchzuführen, bevor der Kundenservice kontaktiert wird:

- "VPN-Verbindungen" deaktivieren, da diese waipu.tv blockieren.
- Abmeldung aus der waipu.tv-App, das Gerät neu starten und neue Anmeldung in der waipu.tv App
- Überprüfung, ob die iOS-Version auf dem Gerät aktuell ist (Einstellungen > Allgemein > Softwareupdate) und ggf. ein Update durchführen
- Löschung von waipu.tv vom Gerät und Ausschalten des Geräts. Nach dem Neustart bitte die App aus dem Google Play Store neu herunterladen.

#### <span id="page-9-1"></span>Allgemeine Problembehebung Web Player

Bei Schwierigkeiten mit dem Web-Player sind bitte zunächst folgende Schritte durchzuführen, bevor der Kundenservice kontaktiert wird:

- 1. "VPN-Verbindungen" deaktivieren, da diese waipu.tv blockieren.
- 2. Bitte sicherstellen, dass die Version des Internetbrowsers aktuell ist.

Mindestanforderungen Internetbrowser: Firefox: Version 54 Chrome: Version 58 Safari: Version 11 Edge: Version 16 IE: Version 11

- 3. Löschung der Cookies und des Caches im Browser und anschließender Neustart des Browsers.
- 4. Bestehen weiterhin Schwierigkeiten, bitte auch einen anderen Browser testen.

#### Hinweis:

Für die Nutzung des Web-Players werden folgende Internetbrowser empfohlen: Safari, Firefox und Google Chrome. Bitte beachten Sie, dass es in Firmennetzwerken zu Einschränkungen in der Nutzung kommen kann.

# <span id="page-9-2"></span>Allgemeine Problembehebung Fire TV

Wenn Sie Schwierigkeiten mit der waipu.tv-App auf Ihrem Amazon Fire TV haben, führen Sie bitte folgende Schritte aus, bevor Sie den Kundenservice kontaktieren:

- 1. Bitte löschen Sie die App-Daten im Amazon Fire TV. Einstellungen > Apps > Installierte Apps verwalten > waipu.tv-App > Daten löschen.
- 2. Bitte überprüfen Sie, ob es für die waipu.tv-App ein Update gibt. Einstellungen > Apps > Alle Apps verwalten > waipu.tv > unter dem Namen finden Sie die App Version. Um die App manuell zu aktualisieren, gehen Sie zu Apps > waipu.tv > Aktualisieren. Es wird empfohlen, automatische Updates am Amazon Fire TV zu aktivieren, so dass Ihre installierten Apps immer auf dem aktuellsten Stand sind. Einstellungen > Apps > Appstore > Automatische Updates
- 3. Überprüfen Sie bitte, ob die installierte OS- Version für Ihren Amazon Fire TV aktuell ist sind Aktualisierungen vorhanden?

Einstellungen > Mein Fire TV > Info > Verfügbarkeit von Systemupdates prüfen.

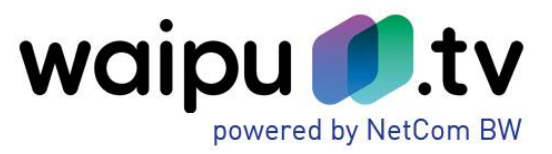

- 4. Sollten weiterhin Fehler auftreten, deinstallieren Sie die App und installieren Sie waipu.tv erneut: Einstellungen > Apps > Installierte Apps verwalten > waipu.tv > Deinstallieren Die waipu.tv-App finden Sie über die Suche im App-Store.
- 5. Bitte stellen Sie sicher, dass auf dem Amazon Fire TV Stick genügend Speicher vorhanden ist. Ein zu voller Speicher kann das Streaming negativ beeinflussen.

Wenn diese Schritte nicht geholfen haben, wird empfohlen, den Fire TV auf Werkseinstellungen zurückzusetzen. (Einstellungen > Mein Fire TV > Info > Auf Werkseinstellungen zurücksetzen)

Frequenz (Hz) manuell umstellen, falls das Bild ruckelt.

Einstellungen > Töne und Bildschirm > Bildschirm > Einstellung von Automatisch auf 1080p 50 Hz oder 720p 50 Hz überprüfen Sie, welche Einstellung für besser funktioniert.

LAN-Verbindung statt WLAN (wenn Bild ruckelt)

Wenn Sie Ihren Fire TV im WLAN nutzen, testen Sie bitte eine LAN-Verbindung. Für die Nutzung von waipu.tv ist eine konstant gute und stabile Internetverbindung notwendig, daher wird eine LAN-Verbindung empfohlen.

#### <span id="page-10-0"></span>Gibt es eine App für das Windows Phone?

<span id="page-10-1"></span>Aktuell gibt es keine App für Windows Phones.

#### Wo kann ich weitere Hilfe finden?

Unter<https://hilfe.waipu.de/> finden Sie ein umfangreiches Hilfeangebot mit Informationen zu allen Funktionen und Plattformen von waipu.tv.

Sollten Sie dort nicht fündig werden oder ein Problem mit der Nutzung von waipu.tv haben, hilft Ihnen der waipu.tv Support. Diesen erreichen Sie per E-Mail unter mailto: support@waipu.tv oder über das Kontaktformular [https://hilfe.waipu.de/hc/de/requests/new.](https://hilfe.waipu.de/hc/de/requests/new)

Die Servicezeiten sind Mo - So von 09.00 - 21.00 Uhr.